# Online Credit Bureau Access and 247 Lender

User Guide

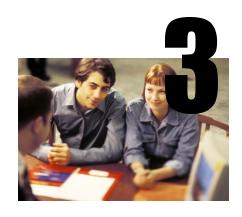

# INTRODUCTION

# **Purpose**

This booklet explains how to use the CU\*BASE Online Credit Bureau Access system and 247 Lender features as you create loan requests, open new accounts, cross-sell products and services, and work day to day with members.

The booklet also covers monitoring tools designed to help supervisors and auditors keep track of the performance of the 247 Lender model in your loan portfolio.

### **Audience**

This booklet is intended for loan officers, member service personnel, and all other staff and supervisors who will be using the online credit bureau access and 247 Lender systems on a daily basis in serving members. It is also intended to serve as a guide to loan department managers who are responsible for monitoring underwriting policies and portfolio performance as well as dealing with requirements of auditors and examiners.

NOTE: This booklet assumes you have either implemented online credit bureau access and/or 247 Lender, or are in the process of activating the service(s). Please refer to the Online Credit Bureau Access and 247 Lender: Introductory/Startup Guide for more information.

# **CONTENTS**

| LET CU*ANSWERS MANAGEMENT SERVICES "JUST TURN IT ON" FOR YOU                                          | 3        |
|----------------------------------------------------------------------------------------------------|----------|
| OPTIONAL FEATURES TO CONSIDER                                                                         | 4        |
| PULLING CREDIT REPORTS AUTOMATICALLY                                                                  | 4        |
| FILLING IN DEBTS ON THE LOAN APPLICATION                                                              | 4        |
| CREDIT BUREAU FILES AND RETENTION SCHEDULE                                                            | 6        |
| REQUESTING A CREDIT REPORT                                                                            | 7        |
| STEP 1: INITIATE THE REQUEST                                                                          | 7        |
| STEP 2: DATA INPUT FOR REQUEST(S)                                                                     | 10       |
| HANDLING ERROR MESSAGES                                                                               | 12       |
| VIEWING A CREDIT REPORT                                                                               | 14       |
| Understanding the Credit Report Information Screens Viewing a Credit Report: CU*BASE Access Points    | 14<br>14 |
| SELECTING A STORED REPORT                                                                             | 17       |
| CREDIT REPORT SCREEN IN LOAN APPLICATION                                                              | 18       |
| CREDIT REPORT - DETAIL                                                                                | 19       |
| CREDIT REPORT - DECISION                                                                              | 20       |
| VIEWING A CREDIT SCORE                                                                                | 22       |
| Credit Score History Screen<br>Cross Sales Tasks Screen – Front Line Staff                            | 22<br>23 |
| OUTSTANDING LOAN RECAP SCREEN                                                                         | 23       |
| Viewing Decision Information (247 Lender)                                                             | 25       |
| From Teller, Inquiry and Phone Screens                                                                | 25       |
| WHEN SETTING UP A LOAN REQUEST                                                                        | 26       |
| What the Member Sees in "It's Me 247"                                                                 | 29       |
| PRINTING CREDIT REPORT DATA                                                                           | 31       |
| LINKING CREDIT REPORTS TO LOANS AND CO-BORROWERS                                                      | 34       |
| LINKING CREDIT REPORTS                                                                                | 34       |
| UPDATING CREDIT REPORT LINKS                                                                          | 37       |
| VIEWING CREDIT REPORT LINKS AND ARCHIVED REPORTS CU*SPY ARCHIVED CREDIT REPORT SAMPLE                 | 38<br>40 |
|                                                                                                    |          |
| MONITORING 247 LENDER DECISIONS: MAKING YOUR AUDITORS HAPPY 247 LENDER PERFORMANCE REPORT             | 41<br>42 |
| 247 LENDER PERFORMANCE REPORT 247 LENDER MODEL ANALYSIS                                               | 46       |
| APPENDIX A: RISK SCORE REASON CODES                                                                   | 47       |
| EXPERIAN FICO SCORE REASON CODES                                                                      | 47       |
| EQUIFAX BEACON SCORE REASON CODES                                                                     | 48       |
| TRANSUNION EMPIRICA SCORE REASON CODES                                                                | 49       |
| APPENDIX B: BANKRUPTCY/MDS SCORE REASON CODES                                                         | 51       |
| EXPERIAN MDS BANKRUPTCY II SCORE REASON CODES                                                         | 51       |
| EQUIFAX DELINQUENCY ALERT SYSTEM (DAS) SCORE REASON CODES                                             | 52       |
| EQUIFAX ENHANCED DELINQUENCY ALERT SYSTEM (EDAS) REASON CODES<br>TRANSUNION DELPHI SCORE REASON CODES | 54<br>55 |
|                                                                                                    | 56       |
| APPENDIX C: READING COLLECTIONS REPORT DETAIL  TRANSUNION COLLECTIONS REPORT SECTION                  | 56       |
| FOLIERY COLLECTIONS REPORT SECTION                                                                    | 57       |

# LET CU\*ANSWERS MANAGEMENT SERVICES "JUST TURN IT ON" FOR YOU

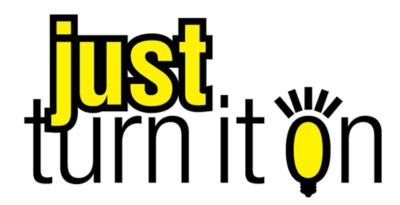

Use "Just Turn it On" and have CU\*Answers Management Services drive the implementation of this feature from start to finish. We'll even do the work to get your Board, your management team, and your staff on board and ready to take over once the switch has been flipped. Learn more in the "Just turn it on" brochure. Access this brochure directly at <a href="http://cuanswers.com/pdf/cms/Just\_Turn\_it\_On.pdf">http://cuanswers.com/pdf/cms/Just\_Turn\_it\_On.pdf</a>.

# **OPTIONAL FEATURES TO CONSIDER**

Following are optional features available to customize how the online credit bureau access system works for your credit union. These may or may not have been activated for you when you first implemented online credit bureau access.

# **PULLING CREDIT REPORTS AUTOMATICALLY**

| Option                 | Description                                                                                                    | To activate                                                                                                    |  |
|------------------------|----------------------------------------------------------------------------------------------------|----------------------------------------------------------------------------------------------------|--|
| For new loan requests  | With this option activated, CU*BASE will prompt an employee to pull a credit report automatically when creating a new loan request. In this case, the credit report request screens would appear automatically after choosing the Loan Request (LR) action code.  This is required for credit unions that use risk-based pricing, to ensure that the new loan request is priced based on the most current credit score. | Contact a CU*BASE Client Service Representative if you wish to activate this flag.  Self processing credit unions can activate the flag using the "Online Credit Bureau Config" command on menu MNOP09 (OPER #10, then #7). |  |
| For new<br>memberships | You can choose to be prompted to pull credit reports when opening new memberships.                                                                                                    | Use Workflow Ctls:<br>Open Mbrs/Accounts on<br>the General Configuration<br>1 (MNCNFC) menu.                                                                                                    |  |
| For new accounts       | If you wish to be prompted to pull credit reports when opening a new checking account or other savingstype account, set the flag in the Dividend Application configuration.  Use <b>Share Products</b> on the Savings Products (MNCNFA) menu.                                                                                                    |                                                                                                    |  |

## FILLING IN DEBTS ON THE LOAN APPLICATION

With this option activated, CU\*BASE will automatically complete the Debt section of the loan application with trade line data from the actual credit report. Data will populate the Debts sections of the application.

Some considerations if you choose to use this feature:

- Only **active trade lines** will be used from the credit report. "Active" is defined as those trade lines that have a balance, are not at a closed status, or have had activity in the last six months. These rules do not apply to open revolving lines of credit, however.
- Any debt information that is already in the member's household database (or this new app) will be *completely cleared* before the new information is pulled from the credit report.
- The loan application database includes room for 297 trade lines.

If you pull in information for both the primary and co-applicant, and they are spouses or are in the same household, the system will automatically flag any duplication of trade lines between the primary and co-borrower. The data will not be deleted; rather, any duplicates will be marked on the co-borrower record so that they do not get counted in the financial summary totals. The data is retained, however, so that the co-borrower's household database record is complete. Be sure to review all debt information on the application for both applicants and make any additional adjustments as needed.

> Contact a CU\*BASE Client Service Representative if you wish to activate this flag. (Self processing credit unions can activate the flag using the "Online Credit Bureau Config" command on menu MNOP09 (OPER # 10, then # 7).)

# **CREDIT BUREAU FILES AND RETENTION SCHEDULE**

After credit data has been pulled, it will remain available for online inquiry in CU\*BASE as shown in the following table. In addition to the tools provided throughout CU\*BASE, you can also use the CU\*BASE Report Builder (Query) to build custom reports and/or inquiries with stored credit data.

| Data     | Filename                                  | Retention*                                                     | Description                                                                                                    |  |
|----------|-------------------------------------------|----------------------------------------------------------------|----------------------------------------------------------------------------------------------------|--|
| Detail   | CRBRPT                                    | 60 days (or<br>life of loan if<br>linked to<br>loan acct)      | Member credit detail (the "human readable" formatted credit report with summary information and detail for up to 297 trade lines)                                                                                                    |  |
|          |                                           |                                                                | Credit reports are retained for the entire life of the loan account on the system in you are an online CU*Answers CU*BASE credit union. (Self Processors and credit unions from CU*Northwest/CU*South retain credit reports according to their individual practices.)                                               |  |
| Summary  | CRBSUM                                    | 6 months                                                       | Scores, reason codes for the scores, totals for lines of credit available and used, number of inquiries in the last 6 months, current and previous addresses reported, number of past-due and current accounts, number of trade-lines, and a paper grade if the credit union has requested one                      |  |
| Decision | CRBDSN                                    | 6 months                                                       | Pre-approvals for services offered by the credit union based on credit data compared to the CU-defined approval matrix                                                                                                    |  |
| Trades   | CRBTRD                                    | 6 months<br>(tied to the<br>Decision<br>retention<br>schedule) | Trade lines for the credit report, used when auto-populating debt information into the CU*BASE loan application and household database; also used for relationship management and analysis tools such as "Where Your Members Borrow"                                                                                |  |
| Scores   | MEMBER5<br>/<br>MEMBER6<br>and<br>OPENDLF | Life of loan / membership                                      | The risk and/or bankruptcy scores and paper grade (if applicable) are stored with MEMBERx loan record; The risk score and paper grade is also stored on the member's generic Loan Contract/Risk Score file  NOTE: Pertains to industry-standard risk and/or bankruptcy scores only, not custom or additional scores |  |

<sup>\*</sup>Retention periods are configurable; additional fees apply for longer retention times. Contact a CU\*BASE representative for more information.

# REQUESTING A CREDIT REPORT

# **STEP 1: INITIATE THE REQUEST**

There are several ways to initiate a request for a credit report. Some methods will happen automatically, if your credit union has activated the appropriate configuration flags (see Page 4). There is also a method for requesting a credit report manually at any time.

# **Optional Automated Methods**

- When creating a new loan request If you have activated the flag that prompts for a credit report pull on a new loan request, the "Generate Request" window (shown on Page 9) will appear automatically when creating a new loan request (immediately after you choose the loan product code).
- When setting up the loan application When you begin completing the loan application screens, the Lending "Credit Report Evaluation" window (see the next page) will appear after you select a co-borrower. This window lets you decide to pull a fresh report for either borrower. It also allows you to fill in the debts section of the application (and the household database) with trade line data from the credit report, if desired.
- When opening a new membership If you have configured your workflow controls to prompt for a credit report pull whenever a new membership is opened, the Member Service "Credit Report Evaluation" window (see the next page) will appear after you enter general member information including name and address.
- When opening a new account If you have configured a checking or other savings product to prompt for a credit report pull whenever a new account is opened, the "Generate Request" window will appear after you select that dividend application on the New Account Creation screen.

# **Running a Credit Report Manually**

If you need to manually run a credit report for any reason, use the Request Credit Report Action Code from Process Member Applications on the Lending Functions (MNLOAN) menu. When this action code is used, the "Generate Request" window (shown on the next page) will appear and let you request up to 4 reports at the same time.

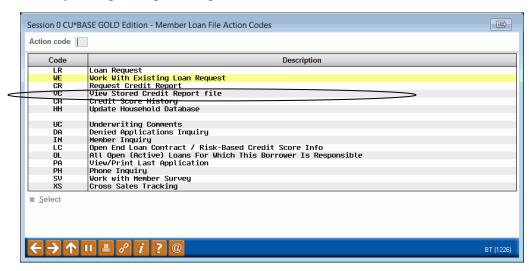

# Sample Credit Report Request Windows

# **Lending "Credit Report Evaluation" Window**

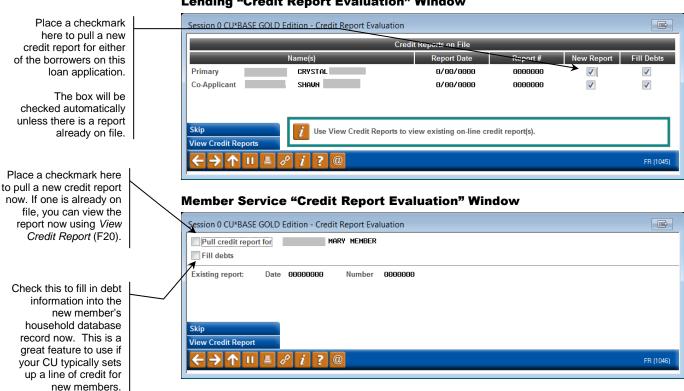

### "Generate Request" Window

You can request up to four credit reports on the same request. Just enter a SSN/TIN into the fields provided (they don't even need to be coborrowers on this loan).

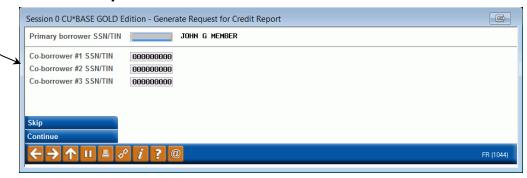

Depending on where you are working, one of the windows shown above will appear to let you decide what credit reports you wish to pull now.

In the case of the *Generate Request* window used by the lending system and for manual pulls, the system will fill in the Social Security Number/Tax ID Number for both the primary borrower and, if coming from the loan application screen itself, one co-borrower. You may, however, enter up to four different SSN/TINs to be pulled at the same time. When all needed SSNs have been entered, use Enter to confirm the member/non-member names, and then use Enter again to continue to the credit report request screen (see Page 10).

NOTE: At this point, the system is not actually "tying" the report you pull to any loan applications or member files, so you could actually enter up to four completely different SSNs if necessary. Also, if you have already pulled a report for the primary borrower and only need a report for a coborrower, you may clear the Primary Borrower SSN/TIN field at this point.

If any of the SSN/TIN numbers entered is not found in either your member or non-member records, the following window will appear to let you key in the name and address information:

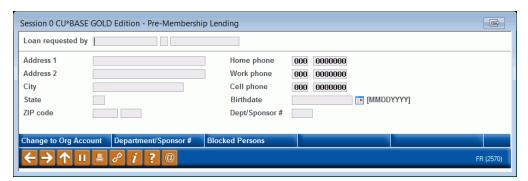

After completing the fields, use Enter to continue to the credit report request screen. The system will automatically create a new non-member record which will then be available for future use throughout CU\*BASE.

# **STEP 2: DATA INPUT FOR REQUEST(S)**

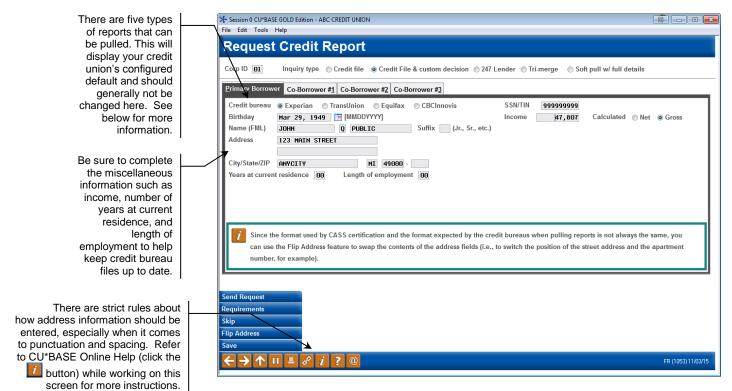

This screen is used to generate up to four separate requests for credit reports. The system will automatically fill in any known information about the individuals whose SSN/TINs were entered on the previous window. Miscellaneous information such as birth date, length of employment, etc., are used to provide the credit bureau with any updated information that is found in your files.

If a SSN is not found in either CU\*BASE Member or Non-Member files, the window shown on Page 9 will appear to record the name and address for future use within CU\*BASE.

**CU\*TIP:** Although a SSN/TIN is required to proceed on this screen, the credit report is actually pulled first by name, and the SSN/TIN is used as a secondary verification.

# **Understanding Inquiry Types**

At the top of the screen is the *Inquiry type* field. The option used by your credit union is determined by your credit union's arrangement with the Credit Bureau itself. Be sure to use the correct code based on that agreement, or the request will be rejected.

NOTE: All requests other than "soft pull with full details" are considered a "hard" inquiry; the request <u>will</u> be recorded as an inquiry on the member's credit file.

**Credit File** (Credit file only - 10) - This inquiry type will request a formatted credit report along with general summary information, scores and profile summary data. No Decision results will be included. See Pages 18-19 for samples of the data that will be received.

- **Credit File & Custom Decision** (11) This inquiry type will request a formatted credit report along with general summary information, scores, and profile summary data, as well as the *custom* Decision results per your arrangement with the credit bureau. (If your credit union has not arranged for a custom decision model, this inquiry type will behave exactly the same as inquiry type 10 described above.) See pages 18-20 for samples of the data that will be received.
- **247 Lender** (15) If 247 Lender has been activated for your credit union, this inquiry type will request a formatted credit report along with general summary information, scores, and profile summary data, as well as the 247 Lender Decision results. See pages 18-20 for samples of the data that will be received.

Remember that a decision will be run only if the member meets all of your configured minimum requirements ("filters"). Use **Requirements** (F6) to see your configured filters.

- **Tri-Merge** (35) A Tri-Merged credit report provides data from all of the major credit repositories: Trans Union, Experian and Equifax. A trimerge credit report takes the raw data and merges it into one comprehensive report. This report encompasses the same data you normally receive for underwriting such as credit scores, credit history, public record information, credit inquiries, fraud searches, OFAC search and alerts. No decision results will be included. See page 32 for a sample of the data that will be received. Contact Lender\*VP for assistance with this feature.
- **Soft pull with full details** (Currently available only to Transunion subscribers only). Unlike a standard credit file only, this will not affect your members score and cannot be used to extend credit. Otherwise it contains all of the components a standard credit file only pull. Contact Lender\*VP for details and the special subscriber code.

# What about combined reports?

Because this system ties directly to the national credit bureau database, it is not possible to pull a combined report. There are no local/regional credit bureau filters between your credit union and the national credit database, so each individual's data file is treated separately and priced as an individual report. This means that two separate credit files will be received rather than a combined "married couple" report.

# **Choosing a Bureau**

For each of the reports being requested, you must specify from which credit bureau the report should be generated using the *Credit Bureau* field. This will be filled in automatically with your credit union's default choice. Remember that although CU\*BASE has access to all three bureaus, you can only receive reports from bureaus with which your credit union has a contract.

• Tri-Merge will work only work for CBCInnovis. These must be selected each time, as the Tri-merge or CBCInnovis selection cannot be set as the default.

# **Submitting the Request(s)**

When all fields have been completed, use Enter to save any changes to name and address fields on the request, then use **Send Request** (F5) to send all requests. This will take just a few moments, and status messages will appear to let you know the progress of your request.

When the report has been received successfully, you will see the following message:

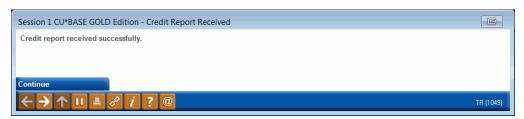

Use Enter to proceed with the next request. The messages will be repeated for "CB #1," "CB #2," etc., for all co-borrower requests that were submitted. Once the final report has been received, you will automatically be returned to your original starting point in CU\*BASE.

# What happens if a credit report was already requested?

When *Send Request* is used, the system will check existing credit report summary files for any existing reports for that SSN/TIN. If a record is found (remember that summary data is purged after 6 months, or according to your CU's retention period), the following window will appear before the request begins to process:

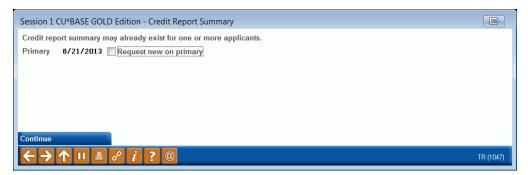

If this message appears, place a checkmark for any report that you still wish to request, and then use Enter to proceed with any remaining requests.

# **HANDLING ERROR MESSAGES**

On occasion, you may attempt to request a credit report and, because of a temporary problem with the link between CU\*BASE and our processor or the bureau, you may see an error message. In most cases, the problem is due to a temporary processing error and using Enter to try again will usually result in a successful transmission.

Following is a list of some of the messages you may occasionally receive, with some hints on how they should be handled:

# **Field Descriptions**

| Message                                                                                                    | Hints                                                                                                    |
|----------------------------------------------------------------------------------------------------|----------------------------------------------------------------------------------------------------|
| "Unable to complete request;<br>Connection temporarily<br>unavailable; Enter to try again, F7<br>to CANCEL"<br>"Unable to complete request;<br>transmission of data incomplete;<br>Enter to try again, F7 to CANCEL" | These messages appear when something has interrupted the flow of data between the credit union and our processor or the credit bureau. Try using Enter to submit the request again, or cancel and return later to resubmit the request.                                                                                                    |
| "Unable to complete request due to Bureau error; Enter to continue."  "Credit Bureau off-line; press Enter to continue."                                                                                             | These messages mean that something has happened at the credit bureau end of the transmission. This same generic error can mean several different things, including syntax errors on the name and address submitted in the request.  Enter will return to your original CU*BASE access point; double-check that the name and address information is typed exactly as required (refer to online help for tips), then try resubmitting the request again, or try again at a later time. |
| "No information found for request; press Enter to continue."                                                                                                    | This message indicates the bureau found no data for the requested SSN or name. Enter will return to the original CU*BASE access point. Verify the information before resubmitting the request. You may also try pulling from a secondary bureau, if your credit union pulls from more than one.                                                                                                    |
| "Fragmented file from Bureau for request; press Enter to continue."                                                                                                    | This error usually indicates that more than one record was found at the bureau, resulting in a fragmented file. (This could be because of a combined file, such as Jr. and Sr. put on the same file, or even due to fraudulent activity.)  After using Enter, the system will finish receiving the file, and you will see a notation on the Summary screen (see Page 18) that the file was received as fragmented.                                                                   |
| "Credit file has been pulled more<br>than the allowable number of<br>times in one day by your Credit<br>Union. Please Enter to continue."                                                                            | You are allowed to pull up to 39 credit reports per day for the same individual. This error generally only occurs during testing or training, when the same report is being pulled over and over.                                                                                                    |

For other errors or problems that persist, contact a  $CU^*BASE$  Client Service Representative.

# VIEWING A CREDIT REPORT

# **UNDERSTANDING THE CREDIT REPORT INFORMATION SCREENS**

When a credit report is pulled by the on-line system, the information can be viewed from many different access points within CU\*BASE. (The various methods are described started on Page 14). Credit data is displayed using a series of summary and detail screens, as illustrated below:

- **Summary** This is the first summary screen that is displayed once a credit report number is selected. From this screen you may proceed to any or all of the additional screens. This screen shows key credit history summarized from the full detailed report. One of the most valuable advantages of the on-line access system, this screen provides easy access to the credit data you need most—without always having to perform time-consuming research into the full report. (Stored online for six months.) See Page 18 for a sample of this screen.
- **Detail** This screen shows the actual, formatted credit report, which can be used for further research into items you see on the Profile screen. (Stored online for sixty days.) *See Page 19 for a sample of this screen.*
- **Decision** This screen shows the results of your decision model, either 247 Lender or a custom-designed model if you have one. This screen lets you quickly say "Yes" to your member for any credit union product or service. (Stored online for six months.) *See Page 20 for a sample of this screen.*

Retention periods are configurable; additional fees may apply for longer retention times. Contact a CU\*BASE representative for more information.

# VIEWING A CREDIT REPORT: CU\*BASE Access Points

# **Method 1: From Process Member Applications**

Action Codes window ("Process Member Applications" on the Lending Functions (MNLOAN) menu

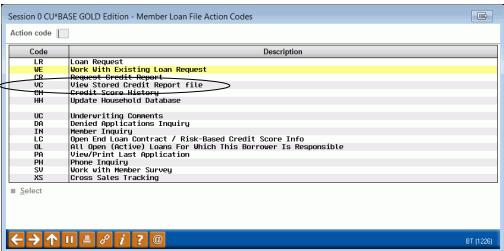

The *View Stored Credit Report File* Action Code can be used to view a credit report that has already been pulled for the current member or non-member. The item will be highlighted if a credit report summary record already exists.

Method 2: Loan Application (Credit Report Screen)

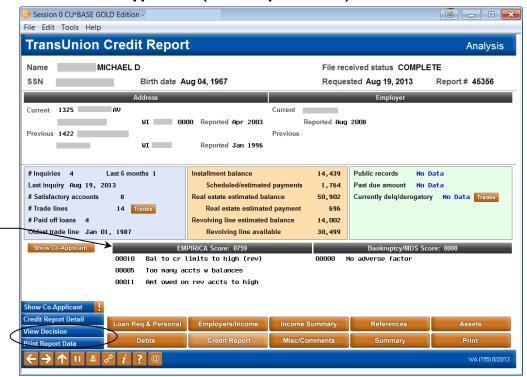

Tri-Merge pulls will show you the score of the default bureau. To view all three scores received, use Credit Report Detail (F9) and use the "Position to Section" feature to advance to the "Score Summary" section.

Use *Credit Report Detail* (F9) to look at credit reports for this borrower or any co-borrowers. (Access the co-borrower detail from a separate co-borrower credit report similar to the one shown above.) Read more about this screen on page 18.

• TIP: Tri-Merge pulls will show you the score of the default bureau. To view all three scores received, use *Credit Report Detail* (F9) and use the "Position to Section" feature to advance to the "Score Summary" section.

Method 3: "Open End Loan Contract / Risk-Based Credit Score Info ("LC")

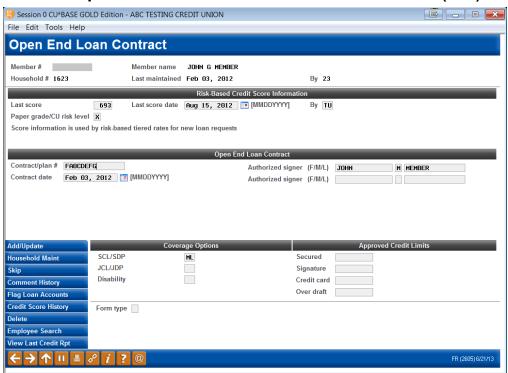

If a credit report exists for this member, **View Last Credit Rpt** (F20) will be highlighted on this screen.

Notice the *Last score*, *Last score date*, and *Paper grade/CU risk level* fields. These fields will always show the risk score, paper grade (if any), and date from the <u>last credit report pulled for this member</u>. If the score and grade came from an online credit report, there will also be a notation showing the bureau name. For loan categories that are configured with risk-based default rates, this score is used by CU\*BASE to determine the rate for a new loan request for this member.

# **Other Methods**

The View Credit Report File feature will also be available on various inquiry and processing screens where credit report information may be needed.

# SELECTING A STORED REPORT

When the *View Stored Credit Report File* Action Code or *View Credit Rpt* (F20) is used, the following screen will be displayed:

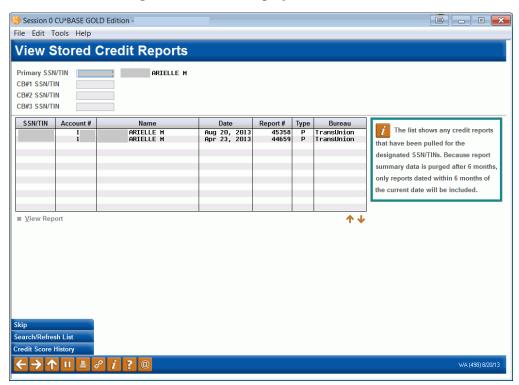

The top portion of the screen is used to indicate the SSN/TIN numbers for which you would like to see stored credit reports. If coming from the loan application screen, the system will automatically fill in a number for both the primary borrower and one co-borrower.

To list stored reports for other members or non-members, use the fields at the top to enter up to four SSN/TINs, then use Enter or "Search/Refresh List" (F10).

The list at the bottom of the screen shows any credit reports that have been pulled for the designated SSN/TINs. Because report summary data is purged after 6 months\*, only reports dated within 6 months of the current date will be included. If more than one report was pulled for an individual during that time, all will be listed showing the date, time and credit bureau from which the reports were received.

\*Retention periods are configurable; additional fees may apply for longer retention times. Contact a CU\*BASE representative for more information.

To view report details, select the report in the list and use Enter or  $\underline{V}$ iew Report. The Summary screen shown on the following page will appear.

# CREDIT REPORT SCREEN IN LOAN APPLICATION

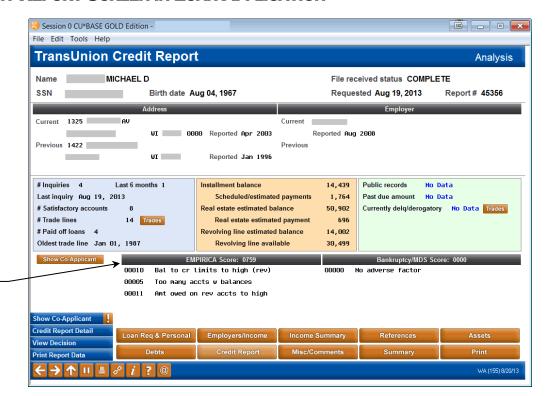

For CBCInnovis/Tri-Merge credit reports, you will view your default credit bureau scores/codes here. All three credit scores and risk codes are available in the detail.

This screen can be accessed via the Credit Report button in the loan application screens.

This screen shows general information summarized from the detail credit report, including address and employer information, as well as risk and/or bankruptcy scores and fraud summary comments. (The exact information you get depends on your contract with the credit bureau.)

Notice the *File Received Status* field, which may read "FRAGMENTED" if the bureau located more than one record for the same individual, resulting in a fragmented file. This could be because of a combined file (such as a Jr. and Sr. put on the same file), or even due to fraudulent activity.

**CU\*TIP:** If the score on the detail credit report and this summary screen are different, it is probably because of a fragmented file.

This screen also shows various profile data describing the individual's credit history. As described below, this information is gleaned directly from the detailed report. Because it will be retained for 6 months (or your credit union's defined retention period), this screen will continue to provide a key reference for this individual's credit history even after the detailed report information is purged.

From this screen, you can proceed to other screens showing additional credit report information, depending on how the report was originally requested.

For field descriptions and other details, please refer to CU\*BASE GOLD Online Help click while working in these screens.

# **CREDIT REPORT - DETAIL**

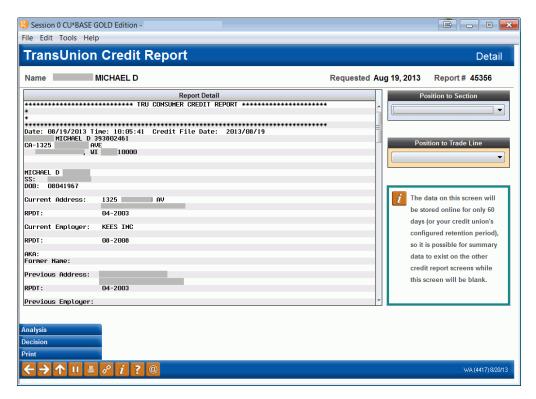

This screen displays the detailed credit information in a standard report format. CU\*BASE simply displays the report exactly as it is received from the bureau, without any reformatting. The layout may look very much like the reports you receive now, but because you will be pulling a "wholesale" report direct from the national database, there will be some variations in layout and format. (Refer to your credit bureau's reference material for instructions on how to read and interpret the report format.)

**CU\*TIP:** If you link this credit report to a loan account or additional signer record, the detailed report will be archived in CU\*SPY for the entire life of the loan account on the CU\*BASE system. See Pages 34 and 40 for details.

Use the Position to Section and Position to Trade Line to jump to that section of the credit report. For Tri-Merge reports, use this feature to advance to the "Score Summary" section to view all three credit scores received.

For details on reading the collections section of both TransUnion and Equifax credit reports, see Appendix C on Page 56.

# **CREDIT REPORT - DECISION**

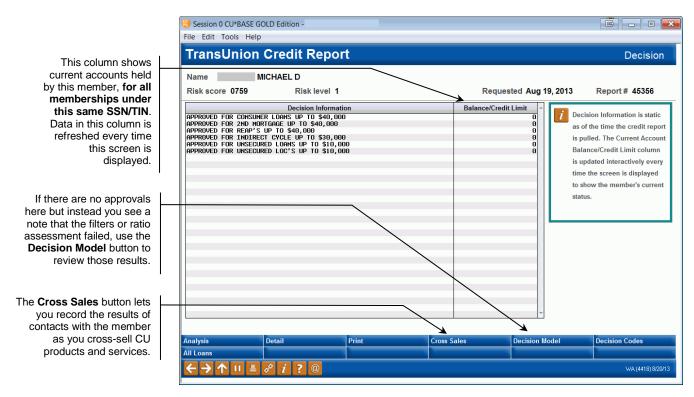

This screen shows the results of the decision model run on this member, if inquiry type 11 or 15 (see Page 10) was run when the credit report was pulled. With these inquiry types, the system will run through a series of steps to determine what will appear here:

1. First the system uses your configured 247 Lender Minimum Requirement Filters to determine whether or not a decision model should even be run, and if not, you would see this message:

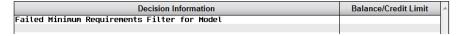

- 2. Next, a decision model is run against the member's credit data, then a single 2-digit decision code is returned to CU\*BASE, along with the credit report.
- 3. The system now runs an assessment of key underwriting ratios (based on your 247 Lender requirements configuration), using data from the member's credit report. If the assessment does not pass, a message will appear on this screen, such as:

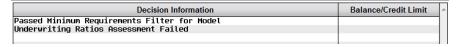

Depending on the results, the second line could also read "**Underwriting Ratios Assessment Should be Reviewed**," such as if there was inadequate data to run the assessment calculation.

4. Finally, assuming the ratios assessment passes, the decision code from the model is then compared to your credit union's configured Approval Matrix to determine what pre-approval information to

display on this screen. All you have to do is look at what products and services have been pre-approved for the member, and proceed accordingly.

If either the minimum requirements filters or the ratios assessment failed or needs to be reviewed, use the **Decision Model** button to review the details (see page 28 for a sample of the screen that will appear).

> Refer to the "Online Credit Bureau Access and 247 Lender: Configuring 247 Lender and the Approval Matrix" booklet for details about configuring these requirements.

Decision information is static as of the time the credit report is pulled. The Current Account Balance/Credit Limit column is updated interactively every time the screen is displayed to show the member's current status. This column is intended to show the current accounts held by this member, for all memberships under this same SSN/TIN.

- For closed-end loan accounts, this column will show a total current balance for all existing loan accounts for all memberships with this same SSN. It does not include any loans on which this member is a coborrower. If the member has no loans of this type, this column will show \$0.
- For line-of-credit accounts, this column will display the current open credit limit for all existing loan accounts for all memberships with this same SSN. It does not include any loans on which this member is a co-borrower. If the member has no loans of this type, this column will show \$0.

Use the **All Loans** button to see all loans for which this borrower is responsible, including accounts on which this *member* is a co-signer.

Any share or OTB products not currently owned by this member will be highlighted with the notation "Sell to Member" to further enhance your cross-sales efforts. (Click the Cross Sales Tracking button to use cross sales tools.)

# VIEWING A CREDIT SCORE

Front line staff, loan officers and loan underwriters use the scores visible on screens throughout CU\*BASE to analyze and promote loan opportunities. Following are some places that these employees can find the member's credit score.

# **CREDIT SCORE HISTORY SCREEN**

Your loan officer has easy access to the Credit Score History screen while filling out a loan application for a member. This screen lists list up to the twelve most recent credit scores for a member, including the percentage of change from the previous score. In addition to the scores and trending information, the Credit Score History screen also shows whether the score was the result of a full pull, a soft pull, or a manual update.

# Session 0 CU\*BASE GOLD Edition - ABC TESTING CREDIT UNION File Edit Tools Help **Credit Score History** SSN/TIN JOHN G MEMBER Non-Zero Credit Score Summary Account # Last 693 Max 803 # Mo 39 Avg 742 Min 693 Date Credit Paper Grade Emp Requested Change Month Risk Level Score **Employee Name** Trans Union None Trans Union None Aug 15, 2012 Jan 31, 2012 Jan 31, 2012 Mar 16, 2011 SOFT PULL MANUAL FULL PULL MANUAL 12.70 4 4

## **Credit Score History Screen**

To view the Credit Score History screen, use the "Credit Score History" action code.

# **CROSS SALES TASKS SCREEN – FRONT LINE STAFF**

While assisting a member, your front line staff can easily see the member's most recent credit score at the top of the Cross Sales Task screen. Having the current credit score helps them promote the correct loan rate.

### **Cross Sales Tasks Screen**

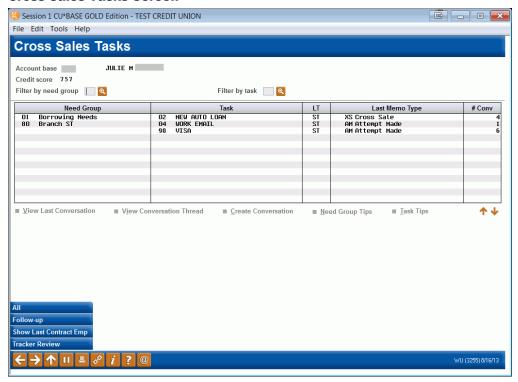

Access this screen in Phone Operator, Inquiry or Teller by selecting the "Cross Sales" button.

# **OUTSTANDING LOAN RECAP SCREEN**

The analysis screen accessed from the Outstanding Loan Recap gives your loan underwriter a quick snapshot of the risk of the member when evaluating him or her for a loan.

The data on this dashboard is pulled by Social Security number, so it includes data on all the member's loans, including those on which he or she is not primary. It also lists the number and dollar amount of the member's deposits at your credit union. Up to the last twelve credit scores pulled (along with the date of the credit score) are listed at the bottom left of the dashboard. Click the *Graph* button on this screen to show these scores graphically.

# **Outstanding Loan Recap Screen**

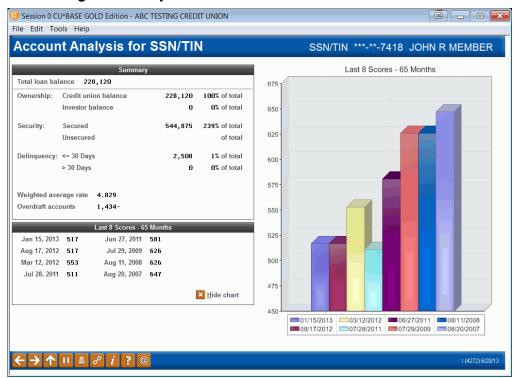

When reviewing a loan application, simply select the "All Open (Active) Loans for Which this Borrower is Responsible" action code. The resulting screen lists the member's loans. From here select "Analysis" (F9).

# Viewing Decision Information (247 Lender)

In addition to the methods described above to view all credit report information, there are other places throughout CU\*BASE from which you can access Decision information for a member.

If your credit union uses 247 Lender or a custom decision model, this information is available to tellers, member service representatives, and other employees who work with members on a daily basis, to assist them with cross selling credit union products and services.

NOTE: The samples shown below were processed using the 247 Lender decision model. If your credit union uses a custom model, available features may be slightly different from what is shown here.

# FROM TELLER, INQUIRY AND PHONE SCREENS

All of the screens that display member information in this format (Inquiry, Phone and Teller Funds In) will include a *Pre-Approvals* button if an active decision record is on file for this member.

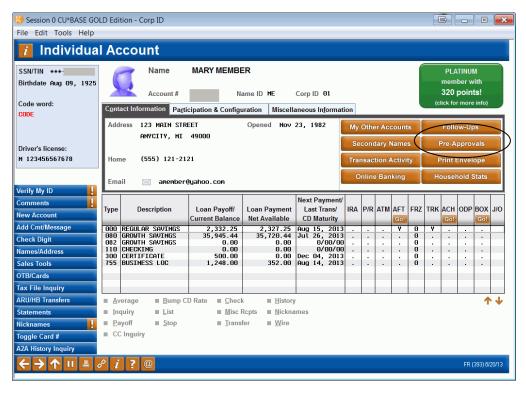

Click this button to display the Decision screen (shown on Page 20).

Remember that the configuration allows you to specify how long a decision will be considered active for the purposes of displaying this button. See the "Online Credit Bureau Access and 247 Lender: Configuring 247 Lender and the Approval Matrix" booklet for details.

If there is no active decision record on file, the button will read **Cross Sales** instead and can be used to go directly to the Cross Sales Tracking system.

# WHEN SETTING UP A LOAN REQUEST

"Work/View Application Status" on the Lending Functions (MNLOAN) menu, then Action Code "LR" Loan Request

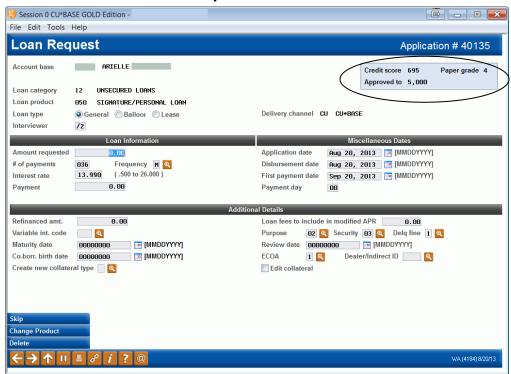

On the initial loan information screen, if a credit report has been pulled for this member, and a Decision was included with the report, you will see a notation near the amount field that shows the maximum amount for which this member has already been approved (for this loan type) according to the settings in your Approval Matrix.

(In other words, if this loan request is within the "approved to" amount, you can say Yes to the member!)

### **Loan Recap Screen**

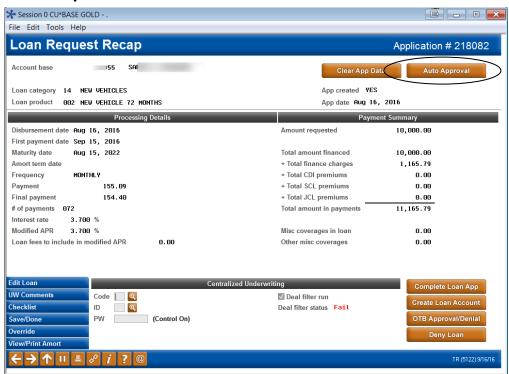

On the Loan Recap screen, the *Auto-Approval* button can be used to view the Decision screen (shown on Page 20). This button will appear only if a Decision was included with this member's credit report, and if you have an Approval Matrix configured. (If no button appears, there is no decision record on file for this member.)

In some cases the button may read **Review Decision** instead:

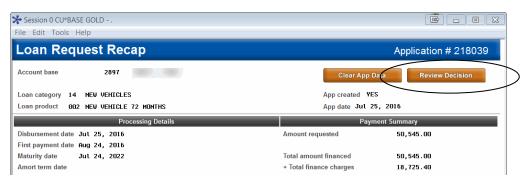

This could mean one of several things:

- The model could not be run because the member failed your minimum requirement filters
- The model could not be run because there was a problem with the credit file itself
- The member failed the model altogether (a "denial")
- The decision is on file but is no longer within the "active" timeframe configured on the Approval Matrix (this timeframe may be set to a shorter period of time than the decision is actually retained in your files)
- The decision is on file but the member failed the assessment of key underwriting ratios based on your configuration

When you click *Review Decision*, the following screen will appear with more information about why the decision is not available:

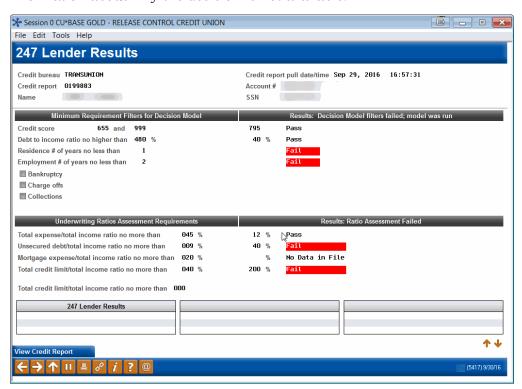

From here you can use *View Credit Report* (F20) to view the actual credit report detail and proceed with manually underwriting the loan as appropriate.

# WHAT THE MEMBER SEES IN "IT'S ME 247"

The member will see that they are approved when they apply for a loan online and 247 loan processing is activated.

## **Submitted Loan Application (247 Approval not activated)**

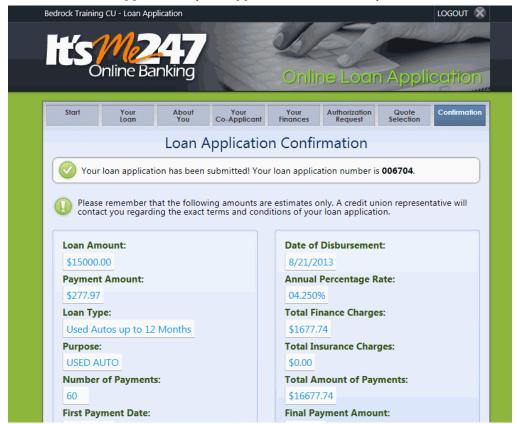

With this loan application, the member is simply told that his or her application has been submitted.

## **Loan Application Approved With 247 Lender**

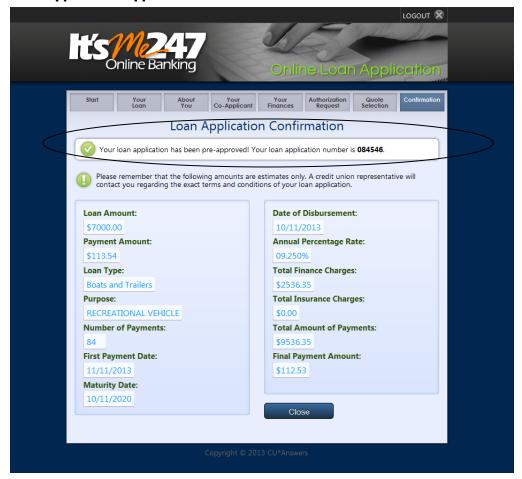

With this application, the member is told that he or she has received preapproval for the loan.

# PRINTING CREDIT REPORT DATA

On any of the four credit report information screens shown starting on Page 18, you may choose to print a hard copy of the data on that screen by using **Print Report Data** (F14). The window below will appear:

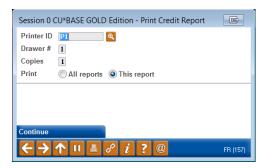

Enter the *Printer ID*, number of *Copies*, and paper tray designation. In addition, you may choose to print just the report you are currently viewing *This report* (T) or all four reports at the same time *All reports* (A). When ready, use Enter to begin printing.

Following are samples of reports from all four screens, taken from a credit report file pulled from TransUnion:

### Summary

```
8/03/06
                             Credit Report - Summary
                                                                               DAWNM
Name: SAMPLE, PERSON A
                                                                Bureau: TransUnion
 SSN.: 999-45-1234
                                                      Date Report Pulled: 1/31/2006
 Current Address:
1234 NE TESTING ST
                                                               Report Number: 0070188
MINNEAPOLIS
                       MN 55418-0000
  EMPIRICA Score....: 0732
                  Secondary Reason Codes:00010
                                                      Bal to cr limits to high (rev)
                                                     Too many accts w balances
Amt owed on rev accts to high
Too many inquires last 12 mths
                                            00011
                                            00008
Bnkrpty/MDS Score....: 0682
                  Secondary Reason Codes:00010
                                                      bal to cr lmt high bnk/oth rev
                                            00014
                                                       Length of time accts establish
                                            00011
                                                       Amt owed on rev accts too high
                                                       Too many rct opnd bnk/natl rev
```

### **Profile**

```
8/03/06
                                   Credit Report - Profile
 Name: SAMPLE, PERSON A
                                                                              Bureau: TransUnion
 SSN.: 999-45-1234
                                                               Date Report Pulled: 1/31/2006
Report Number: 0070188
  Current Address:
 1234 NE TESTING ST
                           MN 55418-0000
MINNEAPOLIS
  No. of Inquiries: 3 Date Last Inquiry: 1/31/2006 Inquiries Last 6 Mos: 3
  Satisfactory Accts: 21 No. of Trade Lines: 43 Paid Off Loans: 17 Oldest Trade Line.: 2/08/1991
  Installment Balance....: 15261 Scheduled/Estimated Payments: 2275
Real Estate Estimated Bal: 186054 Real Estate Est. Payment...: 1417
Revolving Line Est. Bal.: 16437
  Revolving Line Available.: 63363
  Public Records....:
  Past Due Amount....: *****
Currently Delq/Derogatory: 2
  Past Delq/Derogatory....: ***
                                   NO DATA available for fields that have \ensuremath{^{****}} in them.
```

### Detail

```
Credit Report - Detail
Report No: 0070188 Date Report Pulled: 1/31/2006
                                                               DAWNM
 *******************
 Date: 01/31/2006 Time: 10:01:38
                  999451234 CA- 1234 NE TESTING ST
 SAMPLE, PERSON A
 MINNEAPOLIS, MN 554180000
 SS: 999-45-1234
1234 NE TESTING ST YOB: 1973
MINNEAPOLIS MN 55418
RPDT: -
                                                Current Employer
                                                ABC COMPANY INC
                                                RPTD: 07-1999
            TESTING, PERSON, A
 AKA:
 Former Name:
                                                  Previous Employer
 1234 NE TESTING ST
 MINNEAPOLIS MN 55418
 RPDT:
                                                  RPTD: -
 ----- CONSUMER STATEMENT -----
        ----- FRAUD SUMMARY ------
 Fraud Victim Indicator: NO
 ----- SCORE SUMMARY -----
 ----- PUBLIC RECORDS ------
    ----- TRADES -----
             BALDT LIMIT
KOB TYP TRM ECOA OPEN BALANCE
LSTPD MONTH PAY
  SUB# KOB TYP TRM ECOA OPEN
ACCOUNT #
                                              PYMT LVL MOS REV
PAST DUE MAXIMUM
  PYMT STATUS
                                   PYMT HIST BY MONTH
                                                          30/60/90
  CHASE - CC 01-2006 $000004500 $000002356
H 0247V018 H R01 C 10-1996 $000000000 11-1996
999300316299 11-1996 $ $000000000
PAID AS AGREED $ $0000000000
                                                         (48)
                                    1111111111111111111111 00/00/00
  Comment: CBC- Account closed by consumer
                            01-2006 $000015000 $000009102
  USAA SAVINGS
  B 03112001 B R01 MIN C 02-1991 $000004224 - (
999630000799 12-2005 $000000084 $000000000 $
  PAID AS AGREED
                                    11111111111111111111111 00/00/00
  Comment:
  BANKAMERICA 01-2006 $000011000 $000008000 B 0363Q0EQ B R01 MIN I 07-2005 $000007304 - (998860313599 12-2005 $00000073 $000000000 $
                                                         (05)
  PAID AS AGREED
                                    11111
```

For CBCInnovis/Tri-Merge credit report, the Score Summary section will appear as below:

### **Decision**

Remember that the Decision data comes from your credit union's configured Approval Matrix, if you use 247 Lender or another custom decision model.

```
8/03/06 Credit Report - Decision Page 1
Report No: 0070188 Date Report Pulled: 1/31/2006 DAWNM
EMPIRICA Score...: 0732 CU Risk Level...: B

APPROVED FOR NEW AUTO/TRUCK UP TO $20,000
APPROVED FOR USED AUTO/TRUCK UP TO $20,000
APPROVED FOR REC. VEHICLE UP TO $25,000
APPROVED FOR UNSECURED PERS. YYY UP TO $7,500
APPROVED FOR KWIK CASH/ODP UP TO $3,000
APPROVED FOR FREE CHECKING N
APPROVED FOR OPEN DEPOSIT SAVINGS
APPROVED FOR OPEN DEPOSIT SAVINGS
APPROVED FOR CHRISTMAS CLUB
```

APPROVED FOR DEBIT CARD
APPROVED FOR PLATINUM MC
HOME EQUITY UP TO 95% LTV
NEW & USED AUTO/TRUCK UP TO 100% LTV
REC. VEHICLES UP TO 85% LTV
DTI LESS THAN 50% AND MPM GREATER THAN \$500

# LINKING CREDIT REPORTS TO LOANS AND CO-BORROWERS

There are several different places where the credit report information can be recorded for future reference, either as part of a member's account record, or for inquiry purposes on a denial notice or additional signer record. In each case, the report number and other information provide a record of the credit report that was used to make the decision on approving or denying the member request.

If a credit report is linked to a member loan and/or co-borrower record, that report will automatically be copied to long-term archival storage in CU\*SPY. The report will be retained for the entire life of the loan record on the CU\*BASE system. The report can be viewed via a command key on the Loan Account Inquiry Delinquency window as well as from the Additional Signer Detail screen. See Page 38 for more information.

# **LINKING CREDIT REPORTS...**

# ...When Creating a Loan Account

On the loan creation screen, you may record the credit report pulled for the primary borrower.

# Create Loan Account via "Process Member Applications" on the Loan Functions (MNLOAN) menu

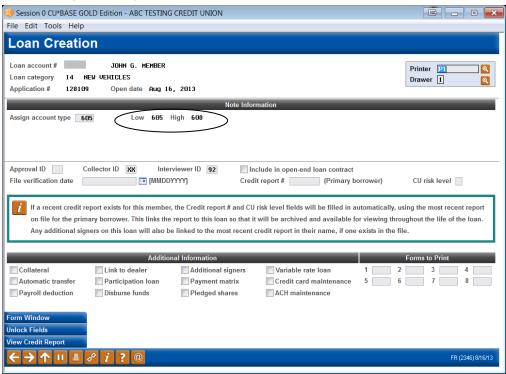

The number of the most recent credit report on file will be entered automatically. Use *View Credit Report* (F20) to look up a different report number, if needed.

Once the loan account is created, CU\*BASE will automatically record the following information as part of this loan account record:

- Credit Report Number and Date
- Bureau Code
- RISK Score
- MDS Score

In addition, the credit report detail will automatically be copied to long-term archival storage in CU\*SPY.

# ...When Denying a Loan Request

If a loan is denied, you may record the credit report for the <u>primary borrower</u> on the denial notice for future reference.

# Deny a Loan, via "Process Member Applications" on the Lending Functions (MNLOAN) menu

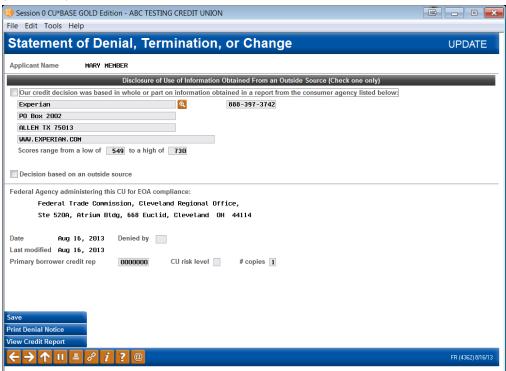

Enter the credit report number used to make the decision on this loan (use *View Credit Report* (F20) to look up a report number). Credit report details will <u>not</u> appear on the printed denial notice form.

This information can also be viewed in the future through the normal denied loan inquiry screens (Action Code "DA").

**CU\*TIP:** If the credit report was received online from Equifax, following is the address that should be used for this screen:

Equifax P.O. Box 740123 Atlanta, GA 30374 800-685-1111

This represents the contact for inquiries about credit reports pulled from the national database (this can be configured for future use using the "Loan Denial Notices Agency Config" command on the Loan Products (MNCNFB) menu.

# ...When Recording Additional Signers

If a credit report was pulled for a co-applicant on a loan request, you may record the report number used for that applicant on the Additional Signer record for future reference.

# "Update Misc. Loan Information" on the Lending Functions (MNLOAN) menu, then "Additional Signers"

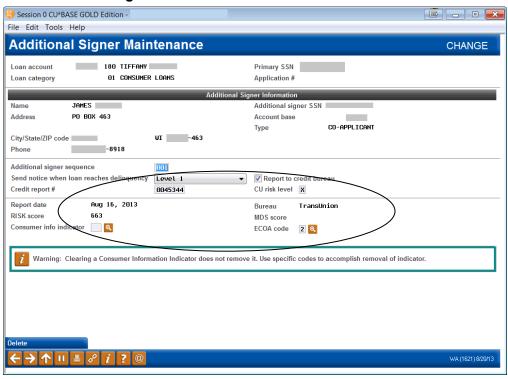

Enter the credit report number used to make the decision on this coborrower. When the record is saved CU\*BASE will pull in the credit report date, bureau, RISK score and MDS score to be stored as part of the additional signer information.

• TIP: For CBCInnovis Tri-Merge credit reports, the MDS score will not be available. The risk score will be the score for your credit union's default bureau. (All risk scores can be viewed in the detail.)

### **UPDATING CREDIT REPORT LINKS**

After a loan account has been created, you may use the Update Miscellaneous Loan Information feature to enter a credit report number, or modify an existing number.

### "Miscellaneous Loan Maintenance" on the Lending Functions (MNLOAN) menu

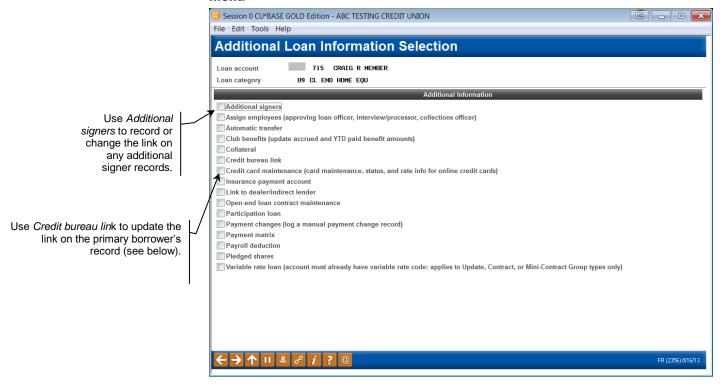

#### **Initial screen:**

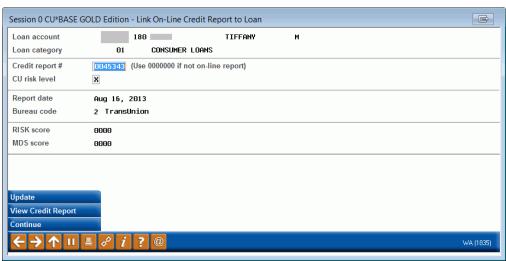

Enter the credit report number (use *View Credit Report* (F20)) to look up an existing report number). The system pulls in the date, bureau, and scores from the online report and displays them on the bottom half of the screen. You may enter a different report number now, or use *Update* (F5) to save all of the fields as part of the loan account record.

If you are entering information from an old, paper credit report, or one that was not pulled through the online system, leave the Credit report # field blank and use Enter to fill in the remaining fields manually.

### VIEWING CREDIT REPORT LINKS AND ARCHIVED REPORTS

After the links on the loan account are in place, credit report information can be viewed at any time using the Member Account Inquiry feature.

#### **Inquiry, Loan Account Inquiry** Session 0 CU\*BASE GOLD Edition -File Edit Tools Help Use **Delinguent** (F23) to **Member Account Inquiry** view the delinquency pop-up window and any credit Account # TIFFANY Date opened Aug 19, 2013 ☑ Collateral report information for the G/L account 701.00-02 Secured primary borrower on the Delinquent account. Account 180 CONSUMER LOAN 🗹 Additional signers 🍳 Category 01 CONSUMER LOANS 01 SECURED BY VEHICLE TITLE Purpose 82 USED AUTO - CAR, TRU Security Payr Proc type E CONSUMER LOAN/CLOSED ACH Use Additional Signers ☑ AFT Current balance 2,428.34 3.495 Club benefits (F17) to look at credit 0.23 Daily accrual .23 + Interest Pmt protection N Accrued 0.00 report information for any 0.00 + Delinquent fine 0.00 YTD interest YTD 0.00 Misc coverages N co-borrowers recorded - Insurance rebate 0.00 Frozen 0 NO on this account. Amort/maturity date Aug 19, 2016 Check digit 0 = Loan payoff 2,428.57 Review date Aug 16, 2016 Delivery channel CU 2,428.34 Secured funds Available funds Total disbursed Interest accrued through Aug 20, 2013 2,428.34 First payment Sep 19, 2013 Last disbursed Last disbursed balance 2,428.34 Aug 19, 2013 0.00 Last payment 0/00/00 ECOA code 2 Interest Calc Regular payment 71.16 Next payment 19 Sep 19, 2013 Escrow 0.00 # pmts remaining Amount due 36 of 36 Escrow payment 0.00 Loan Officer Partial pay 0.00 Frequency MONTHLY # of refinances 0 Loan Category Transaction inquiry date Aug 19, 2013 [MMDDYY]

#### "Additional Signers" Inquiry

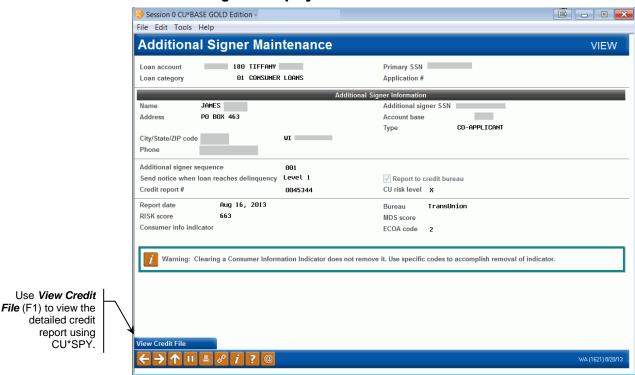

When viewing additional signer information on a loan account, you will see the credit report number, bureau name and score details linked to that coborrower.

### Delinquency Window (lookup next to "Delinquent" (F23) on the Inquiry screen

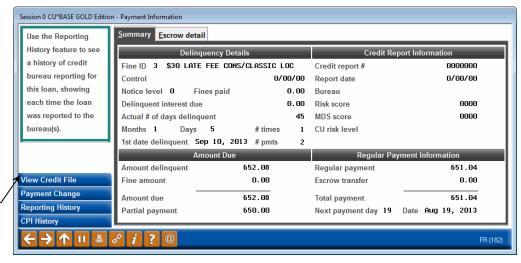

Use *View Credit File* (F1) to view the detailed credit report using CU\*SPY.

Because credit report information is most valuable when working with collections issues, the delinquency pop-up window displays the credit report information recorded on the loan account. (If the loan is not delinquent, use the lookup next to *Delinquent* on the loan account inquiry screen to display this window.)

### **CU\*SPY Archived Credit Report Sample**

Following is a sample of the CU\*SPY report that will appear in a browser window when *View Credit File* (F1) is used:

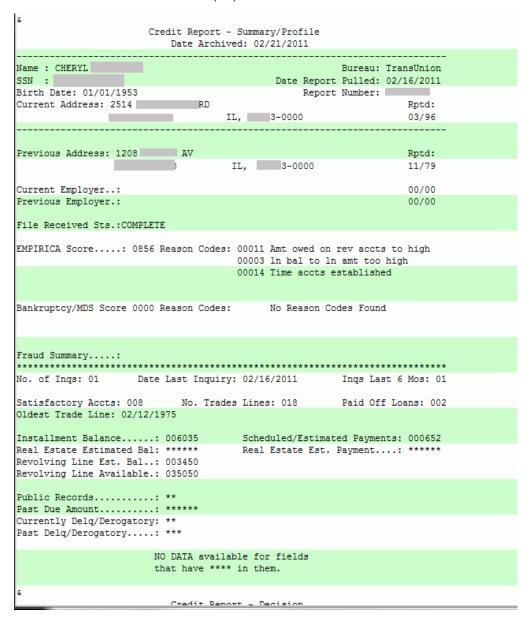

## MONITORING 247 LENDER DECISIONS: MAKING YOUR AUDITORS HAPPY

After you implement 247 Lender, it is critical that you begin to monitor the effect of the decision model on your loan portfolio.

How many times did you say Yes when the model said No? Did you still say No even when the model said Yes? Are loans being passed through the filters that shouldn't be? Or are your filters so restrictive that you're not getting enough loans run through the model to test its effectiveness?

The **247 Lender Model Analysis** inquiry gives a bird's-eye view of the percentage of loans being run through the model that were approved or denied, and how many of the model's recommendations are being overruled by manual underwriting decisions.

The **247 Lender Performance Report** lets you compare side by side the results of the model to the actual decision your underwriters made on specific loan accounts.

**Need some help?** Xtend offers services to help you keep up with 247 Lender-related monitoring and reporting. We'll print the reports and package everything for you, ready to present to your Board and file for your auditors. Contact info@xtendcu.com for more information about taking advantage of this service.

### 247 LENDER PERFORMANCE REPORT

#### "247 Lender Performance Report" on the Reports E (MNRPTE) menu

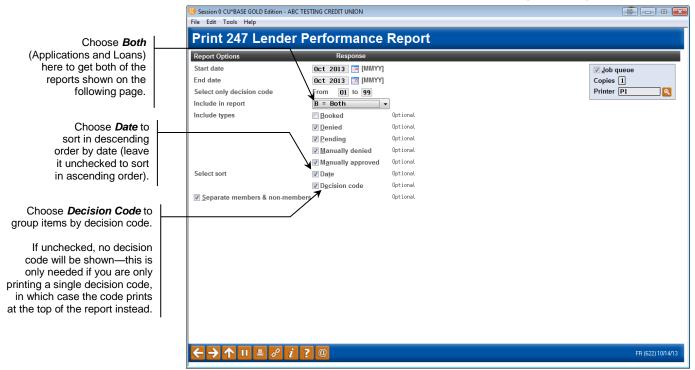

This report lets you monitor loan apps that were run through the decision model. For each loan app or account, the report shows the decision returned by the model, compared to the actual decision that was made on the loan account by your staff in CU\*BASE.

When you first implement 247 Lender, this report should be pulled every week and examined closely. Pay special attention to the "Manually denied" and "Manually approved" loans.

If decisions were made that were contrary to the model's recommendations, determine why. Is your staff overriding the model's decision because the filters are set up incorrectly, or was there really a special situation that warranted a different decision? Do you see evidence that your staff is beginning to trust the model, or is it being circumvented, and if so, what needs to change so they *can* trust it?

Eventually this report should be pulled on a monthly basis with a thorough review of all apps to make sure that the model is being used consistently and to watch for trends that might require you to reevaluate your configuration or spend some more time with your staff.

#### **Report Samples**

There are actually two different reports, one showing booked loans only (including those where the decision was something other than the 01-05 preapproved codes), the other showing all applications. Choose **Both** to get both reports at the same time (see the samples on the following page).

The "Applications" report will show members first, and then non-members, with each group broken down by Decision Code. The "Loans" report also includes account status (current or delinquent).

| 8/08/06<br>16:45:14 |                                          | I           | DECISION RE | SULTS R  |                | APPLICATIONS           |                    | L          | DMPFR3<br>USI  | Page:<br>ER: DAWNM | 1 |
|---------------------|------------------------------------------|-------------|-------------|----------|----------------|------------------------|--------------------|------------|----------------|--------------------|---|
|                     |                                          |             | FROM        | 0/01/2   | .006 10        | 8/08/2006              |                    |            |                |                    |   |
| MEMBERS             |                                          |             |             |          |                |                        |                    |            |                |                    |   |
| DECISION CODE: 0    | )1                                       |             | DELIVERY    | TOAN     | MODEL          |                        | APPL               | MODEL      | INT.           |                    |   |
| ACCOU               | JNT # NAME                               |             | CHANNEL     | CATEG    | CODES          | AMOUNT                 | DATE               | SCORE      | RATE           |                    |   |
| 110                 | 01904-000 JULIANA N<br>9668-000 JOSEPH W |             | CU<br>CU    | 01<br>01 | A1             | 26,970.00<br>20,545.00 | 8/07/06<br>8/02/06 | 300<br>305 | 6.000<br>6.000 |                    |   |
|                     | DECISION CO                              | ODE:01      | TOTALS:     |          | 47,515         | .00                    | AVERAGE SC         | ORE: 302   |                |                    |   |
| MEMBERS             |                                          |             |             |          |                |                        |                    |            |                |                    |   |
| DECISION CODE: 9    | 97                                       |             |             |          |                |                        |                    |            |                |                    |   |
|                     | 1980-000 RICHARD A                       |             | CU          | 01       |                | 4,000.00               | 8/08/06            | 000        | 10.000         |                    |   |
|                     | 8352-000 MARK M SC                       |             | CU          | 01       |                | 21,770.00              | 8/07/06            |            | 9.000          |                    |   |
|                     | 6244-000 GLENN A I                       |             | CU          | 0.5      |                | 7,500.00               | 8/07/06            | 000        | 9.000          |                    |   |
|                     | 50977-000 KEVIN T (                      |             | CU          | 01<br>02 |                | 5,500.00               | 8/03/06            | 000        | 17.000         |                    |   |
|                     | 7497-000 TRACY S A                       |             | CU          | 02       |                | 60,000.00<br>10,600.00 | 8/03/06<br>8/03/06 | 000        | 10.000         |                    |   |
|                     | 71393 000 MAKK F 11                      | 5011NG      | Co          | 01       |                | 10,000.00              | 0,03,00            | 000        | 23.000         |                    |   |
|                     | DECISION CO                              | ODE:97      | TOTALS:     |          | 109,370        | .00                    | AVERAGE SC         | CORE: 0    |                |                    |   |
|                     | MEMBERS                                  | TOTALS:     |             |          | 156,885        | .00                    | AVERAGE SC         | ORE: 75    |                |                    |   |
| NON-MEMBERS         |                                          |             |             |          |                |                        |                    |            |                |                    |   |
| DECISION CODE: 0    |                                          |             |             |          |                |                        |                    |            |                |                    |   |
| 47117               | 79355-000 MARA R TE                      | ESTPERSON   | CU          | 01       | A5<br>A6       | 9,108.00               | 8/07/06            | 275        | 7.000          |                    |   |
| 32084               | 11019-000 JERAMIAH                       | T DEMEMBER  | CU          | 01       | A1<br>A5       | 20,600.00              | 8/03/06            | 260        | 6.000          |                    |   |
| 39960               | )7189-000 ELIZABETH                      | H G NEWMEMB | CU          | 01       | A1<br>A4       | 8,160.00               | 8/03/06            | 265        | 6.000          |                    |   |
| 39278               | 37328-000 MARYANN 8                      | SOMEBODY    | CU          | 01       |                | 20,640.00              | 8/01/06            | 345        | 6.000          |                    |   |
|                     | 37518-000 BRENT K A                      |             | CU          | 01       |                | 12,995.00              | 8/01/06            | 300        | 8.000          |                    |   |
| 38558               | 37518-000 BRENT K A                      | ANYBODY     | CU          | 01       |                | 19,259.00              | 8/01/06            | 300        | 6.000          |                    |   |
|                     | DECISION CO                              | ODE:01      | TOTALS:     |          | 105,486        | .00                    | AVERAGE SC         | ORE: 292   |                |                    |   |
| NON-MEMBERS         |                                          |             |             |          |                |                        |                    |            |                |                    |   |
| DECISION CODE: 0    |                                          |             |             |          |                |                        |                    |            |                |                    |   |
| 43617               | 74692-000 TAMMY J I                      | PERSON      | Cū          | 01       | A1<br>A4<br>A8 | 6,215.00               | 8/01/06            | 215        | 6.000          |                    |   |
|                     | DECISION CO                              | ODE:04      | TOTALS:     |          | 6,215          | .00                    | AVERAGE SC         | ORE: 215   |                |                    |   |

| 8/08/06<br>16:45:14 |               | 1                                    | DECISION RE         | SULTS R  |                     | UNION<br>APPLICATIONS<br>8/08/2006 |                    | L              | DMPFR3<br>USE    | Page:<br>CR: DAWNM | 2 |
|---------------------|---------------|--------------------------------------|---------------------|----------|---------------------|------------------------------------|--------------------|----------------|------------------|--------------------|---|
| NON-MEMBERS         | 3             |                                      |                     |          |                     |                                    |                    |                |                  |                    |   |
| DECISION CC         | DDE: 97       |                                      |                     |          |                     |                                    |                    |                |                  |                    |   |
|                     | ACCOUNT #     | NAME                                 | DELIVERY<br>CHANNEL |          | MODEL               | AMOUNT                             | APPL<br>DATE       | MODEL<br>SCORE | INT.<br>RATE     |                    |   |
| =                   | 391983654-000 |                                      | CU                  | 01       |                     | 2,500.00                           | 8/08/06            | 000            | 11.000           |                    |   |
|                     |               | JESSE M TESTPERSON                   | CU                  | 01       |                     | 9,836.00                           | 8/08/06            | 000            | 16.000           |                    |   |
|                     |               | CLARENCE P ANYONE<br>RALPH T SOMEONE | CU                  | 01<br>01 |                     | 6,000.00<br>16,015.50              | 8/08/06<br>8/07/06 | 000            | 17.000<br>13.000 |                    |   |
|                     |               | ROBERT SOMEBODY                      | CU                  | 01       |                     | 7,060.00                           |                    |                | 6.000            |                    |   |
|                     |               | BRIAN W TESTMAN                      | CU                  | 01       |                     | 25,285.00                          | 8/01/06            | 000            | 13.000           |                    |   |
|                     | D             | ECISION CODE:97                      | TOTALS:             |          | 79,017              | .50                                | AVERAGE SC         | CORE: 0        |                  |                    |   |
| NON-MEMBERS         |               |                                      |                     |          |                     |                                    |                    |                |                  |                    |   |
| DECISION CC         | DE: 98        |                                      |                     |          |                     |                                    |                    |                |                  |                    |   |
|                     | 389044738-000 | RAFAEL NEWPERSON                     | CU                  | 01       | A2<br>A3<br>A7      | 12,000.00                          | 8/07/06            | 190            | 6.000            |                    |   |
|                     | 387864824-000 | CHARLES S APERSON                    | CŪ                  | 01       | A2<br>A3<br>A7      | 19,300.00                          | 8/05/06            | 185            | 7.000            |                    |   |
|                     |               |                                      |                     |          | A8                  |                                    |                    |                |                  |                    |   |
|                     | D             | ECISION CODE:98                      | TOTALS:             |          | 31,300              | .00                                | AVERAGE SC         | CORE: 187      |                  |                    |   |
|                     | NON-MEMB      | ERS TOTALS:                          |                     | 222,01   | 8.50                | AVER                               | AGE SCORE: 1       | .55            |                  |                    |   |
|                     | G.            | RAND TOTALS:                         |                     | END      | 378,903<br>OF REPOR |                                    | AVERAGE SC         | CORE: 12       |                  |                    |   |

| 8/08/06<br>16:45:15                             |                              |              |                     | DECI                 | SION RE                    | TEST CREDIT UNION<br>SULTS REPORTS - I<br>1/2006 TO 8/08/2 | LOANS                                    |           | LDM                                          | PFR3<br>US               | Page:<br>ER: DAWNM                   | 1 |
|-------------------------------------------------|------------------------------|--------------|---------------------|----------------------|----------------------------|------------------------------------------------------------|------------------------------------------|-----------|----------------------------------------------|--------------------------|--------------------------------------|---|
| DECISION CODE:                                  | 0.1                          |              |                     | r.                   | OM 070                     | 1/2000 10 0/00/2                                           | .000                                     |           |                                              |                          |                                      |   |
| ACCOUNT #                                       | MEMBER I                     |              | DELIVERY<br>CHANNEL | CATEG                | MODEL<br>CODES             | AMOUNT                                                     | OPEN<br>DATE                             | STATUS    | DECISION<br>CHANGED                          | SCORE                    | INT.<br>RATE                         |   |
| 1095077-180<br>6066-180<br>3435-180<br>2221-180 | BERNARD<br>BOBBY F<br>SEAN W | ANYBODY      | CN<br>CN<br>CN      | 01<br>01<br>01<br>01 | A4                         | 26,119.46                                                  | 8/07/06<br>8/03/06<br>8/02/06<br>8/02/06 | CURRENT   | AK BY 23<br>AN BY 48                         |                          |                                      |   |
|                                                 |                              | DECISION COL | DE:01               | TOTALS               | :                          | 58,952.80                                                  |                                          | AVERAGE S | CORE: 308                                    |                          |                                      |   |
| DECISION CODE:<br>6806-190                      |                              | PERSONTEST   | CŪ                  | 05                   | A3<br>A7                   | 3,000.00                                                   | 8/01/06                                  | CURRENT   | AL BY 24                                     | 235                      | 9.000                                |   |
|                                                 |                              | DECISION COL | DE:02               | TOTALS               | :                          | 3,000.00                                                   |                                          | AVERAGE S | CORE: 235                                    |                          |                                      |   |
| 9045-182<br>9500-180                            | WESLEY<br>MARIA T<br>JUAN C  |              | CU<br>CU            | 01<br>01<br>01<br>01 |                            | 2,499.83<br>3,149.13<br>3,740.82<br>19,080.35              | 8/07/06                                  |           | AL BY 24<br>AP BY 20<br>AL BY 24<br>AP BY 20 | 000<br>000<br>000<br>000 | 16.000<br>16.000<br>16.000<br>10.000 |   |
|                                                 |                              | DECISION COL | DE:97               | TOTALS               | :                          | 28,470.13                                                  |                                          | AVERAGE S | CORE: 0                                      |                          |                                      |   |
| DECISION CODE:<br>10395-181                     |                              | HELLOTEST    | CU                  | 01                   | A1<br>A2<br>A3             | 15,576.30                                                  | 8/05/06                                  | CURRENT   | AP BY 20                                     | 190                      | 7.000                                |   |
| 1095307-180                                     | RITA T                       | ANYBODIES    | CU                  | 01                   | A7<br>A2<br>A3<br>A4<br>A8 | 6,000.00                                                   | 8/03/06                                  | CURRENT   | AN BY 48                                     | 190                      | 13.000                               |   |
|                                                 |                              | DECISION COL | DE:98               | TOTALS               | :                          | 21,576.30                                                  |                                          | AVERAGE S | CORE: 190                                    |                          |                                      |   |
|                                                 |                              | GRAND TOTALS | 3:                  |                      |                            | 111,999.23                                                 |                                          | AVERAGE S | CORE: 168                                    |                          |                                      |   |
|                                                 |                              |              |                     |                      | El                         | ND OF REPORT                                               |                                          |           |                                              |                          |                                      |   |

### **247 LENDER MODEL ANALYSIS**

### "247 Lender Model Analysis" on the Reports E (MNRPTE) menu, Screen 1

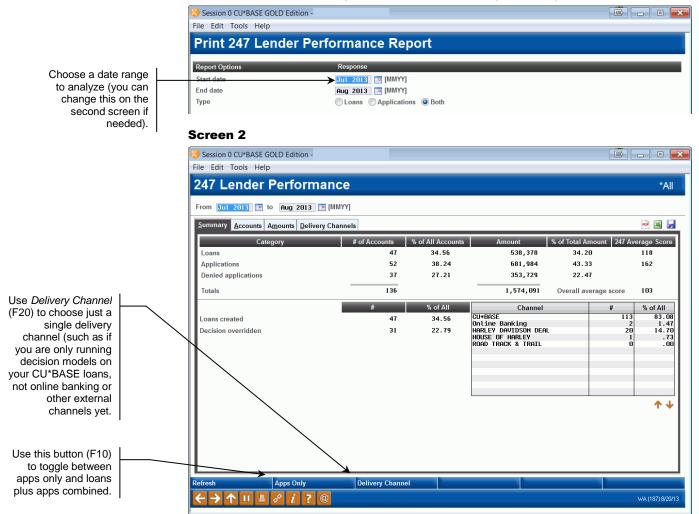

This inquiry is a mile-high view of loans as they run through your loan factory, and how the decision model is being used to approve or deny those loans. Pay special attention to the number of decisions being overridden by staff.

Use the tabs across the top to see the data in a graphical format:

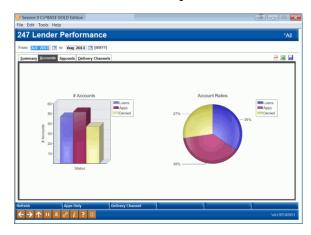

### **APPENDIX A: RISK SCORE REASON CODES**

IMPORTANT NOTE: The scores listed in this section are based on the bureau's industry standard risk scoring models.

For CBCInnovis Tri-Merge credit reports, you will receive three sets of risk scores that correspond with each of the credit scores you receive. (These scores are viewed in the detail.)

### **EXPERIAN FICO SCORE REASON CODES**

| Code  | Description                                                                      |
|-------|----------------------------------------------------------------------------------|
| 00001 | Current balances on accounts                                                     |
| 00002 | Delinquency reported on accounts                                                 |
| 00003 | Too few bank revolving accounts                                                  |
| 00004 | Too many bank revolving accounts                                                 |
| 00005 | Number of accounts with balances                                                 |
| 00006 | Number of finance company accounts                                               |
| 00007 | Unable to evaluate recent payment history                                        |
| 00008 | Number of recent inquiries                                                       |
| 00009 | Number of accounts opened within the last 12 months                              |
| 00010 | Proportion of balance to high credit on bank revolving or all revolving accounts |
| 00011 | Current balances on revolving accounts                                           |
| 00012 | Length of revolving account history                                              |
| 00013 | Length of time (or unknown time) since account delinquent                        |
| 00014 | Length of time accounts have been established                                    |
| 00015 | Insufficient or lack of bank revolving account information                       |
| 00016 | Insufficient or lack of revolving account information                            |
| 00017 | No recent (non-mortgage) account balance information                             |
| 00018 | Number of accounts delinquent                                                    |
| 00019 | Too few accounts rated "current"                                                 |
| 00020 | Length of time since legal item filed or collection item reported                |
| 00021 | Amount past due to accounts                                                      |
| 00022 | Account(s) not paid as agreed and/or legal item filed                            |
| 00024 | Lack of recently reported balances on revolving/open accounts                    |
| 00025 | Length of installment loan history                                               |
| 00026 | Number of revolving accounts                                                     |
| 00028 | Number of accounts established                                                   |
| 00030 | Length of time since most recent account established                             |

| Code  | Description                                                                          |
|-------|--------------------------------------------------------------------------------------|
| 00031 | Too few accounts with recent payment information                                     |
| 00032 | No recent installment loan information                                               |
| 00033 | Proportion of current loan balance to original loan amount                           |
| 00036 | Length of time open installment loans have been established                          |
| 00037 | Number of finance company accounts established relative to length of finance history |
| 00038 | Serious delinquency and public record or collection filed                            |
| 00039 | Serious delinquency                                                                  |
| 00040 | Derogatory public record or collection filed                                         |
| 00098 | Lack of recent information on auto loan or lack of auto loans                        |
| 00099 | Lack of recent information on finance accounts or lack of finance accounts.          |

### **EQUIFAX BEACON SCORE REASON CODES**

| Code  | Description                                                                                          |
|-------|----------------------------------------------------------------------------------------------------|
| 00001 | Amount owed on accounts is too high                                                                  |
| 00002 | Level of delinquency on accounts                                                                     |
| 00003 | Too few bank revolving accounts                                                                      |
| 00004 | Too many bank or national revolving accounts                                                         |
| 00005 | Too many accounts with balances                                                                      |
| 00006 | Too many consumer finance company accounts                                                           |
| 00007 | Account payment history is too new to rate                                                           |
| 00008 | Too many inquiries last 12 months                                                                    |
| 00009 | Too many accounts recently opened                                                                    |
| 00010 | Proportion of balances to credit limits is too high on bank or revolving or other revolving accounts |
| 00011 | Amount owed on revolving account is too high                                                         |
| 00012 | Length of time revolving accounts have been established                                              |
| 00013 | Time since delinquency is too recent or unknown                                                      |
| 00014 | Length of time accounts have been established                                                        |
| 00015 | Lack of recent bank revolving information                                                            |
| 00016 | Lack of recent revolving account information                                                         |
| 00017 | No recent non-mortgage balance information                                                           |
| 00018 | Number of accounts with delinquency                                                                  |
| 00019 | Too few accounts currently paid as agreed                                                            |
| 00020 | Length of time since derogatory public record or collection is too short                             |
| 00021 | Amount past due on accounts                                                                          |
| 00023 | Number of bank or national revolving accounts with balances                                          |
| 00024 | No recent revolving balances                                                                         |

| Code  | Description                                                                         |
|-------|-------------------------------------------------------------------------------------|
| 00025 | Length of time installment loans have been established (industry options only)      |
| 00026 | Number of revolving accounts (industry options only)                                |
| 00028 | Number of established accounts                                                      |
| 00030 | Time since most recent account opening is too short                                 |
| 00031 | Too few accounts with recent payment information                                    |
| 00032 | Lack of recent installment loan information                                         |
| 00033 | Proportion of loan balances to loan amounts is too high                             |
| 00034 | Amount owed on delinquent accounts                                                  |
| 00038 | Serious delinquency, and derogatory public record or collection filed               |
| 00039 | Serious delinquency                                                                 |
| 00040 | Derogatory public record or collection filed                                        |
| 00098 | Lack of recent auto finance loan information (industry options only)                |
| 00099 | Lack of recent consumer finance company account information (industry options only) |

### TRANSUNION EMPIRICA Score Reason Codes

| Code  | Description                                                                                       |
|-------|---------------------------------------------------------------------------------------------------|
| 00000 | No adverse factor                                                                                 |
| 00001 | Amount owed on accounts too high                                                                  |
| 00002 | Level of delinquency on accounts                                                                  |
| 00003 | Proportion of loan balances to loan amounts is too high                                           |
| 00004 | Lack of recent installment loan information                                                       |
| 00005 | Too many accounts with balances                                                                   |
| 00006 | Too many consumer finance company accounts                                                        |
| 00007 | Account payment history is too new to rate                                                        |
| 00008 | Too many inquiries last 12 months                                                                 |
| 00009 | Too many accounts recently opened                                                                 |
| 00010 | Proportion of balances to credit limits is too high on bank revolving or other revolving accounts |
| 00011 | Amount owed on revolving accounts is too high                                                     |
| 00012 | Length of time revolving accounts have been established                                           |
| 00013 | Time since delinquency is too recent or unknown                                                   |
| 00014 | Length of time accounts have been established                                                     |
| 00015 | Lack of recent bank revolving information                                                         |
| 00016 | Lack of recent revolving account information                                                      |
| 00017 | No recent non-mortgage balance information                                                        |
| 00018 | Number of accounts with delinquency                                                               |
| 00019 | Date of last inquiry too recent                                                                   |

| Code  | Description                                                                   |
|-------|-------------------------------------------------------------------------------|
| 00020 | Length of time since derogatory public record or collection is too short      |
| 00021 | Amount past due on accounts                                                   |
| 00022 | Serious delinquency                                                           |
| 00023 | Number of bank or national revolving accounts with balances                   |
| 00024 | No recent revolving balances                                                  |
| 00026 | Number of bank revolving or other revolving accounts                          |
| 00027 | Too few accounts currently paid as agreed                                     |
| 00028 | Number of established accounts                                                |
| 00029 | No recent bankcard balances                                                   |
| 00030 | Time since most recent account opening is too short                           |
| 00031 | Amount owed on delinquent accounts                                            |
| 00036 | Payments due on accounts                                                      |
| 00038 | Serious delinquency, and public record or collection filed                    |
| 00039 | Serious delinquency                                                           |
| 00040 | Derogatory public record or collection filed                                  |
| 00041 | No recent retail balances                                                     |
| 00042 | Length of time since most recent consumer finance company account established |

## **APPENDIX B: BANKRUPTCY/MDS SCORE REASON CODES**

IMPORTANT NOTE: The scores listed in this section are based on the bureau's industry standard bankruptcy scoring models.

For CBCInnovis Tri-Merge credit reports, no bankruptcy/MDS score reason codes are received in CU\*BASE.

### **EXPERIAN MDS BANKRUPTCY II SCORE REASON CODES**

| Code | Description                                                                                     |
|------|-------------------------------------------------------------------------------------------------|
| A    | Too few accounts with satisfactory ratings                                                      |
| В    | Presence of delinquent accounts                                                                 |
| С    | Presence of derogatory accounts                                                                 |
| D    | Accounts with past-due balances                                                                 |
| Е    | Too many credit obligations                                                                     |
| F    | Insufficient credit history on new accounts                                                     |
| G    | Age of oldest reported account                                                                  |
| Н    | Recently active or lack of bank, retail or finance accounts                                     |
| I    | Ratio of balances to total credit limit on all accounts                                         |
| J    | Too few satisfactory ratings for bank revolving accounts                                        |
| K    | Ratio of bank revolving balances to credit limits or lack of bank revolving account information |
| L    | New bank revolving accounts                                                                     |
| M    | Presence of bank installment loans                                                              |
| N    | Insufficient credit history of lack of bank or finance accounts                                 |
| 0    | Too few satisfactory ratings on retail accounts or lack of retail account information           |
| P    | Ratio of retail revolving balances to credit limits                                             |
| Q    | Too few satisfactory ratings on finance accounts                                                |
| R    | Insufficient credit history on finance accounts                                                 |
| S    | Presence of finance accounts                                                                    |
| T    | Insufficient credit history on newest auto finance account                                      |
| U    | Presence of auto finance account                                                                |
| V    | Lack of mortgage or real estate accounts with satisfactory ratings                              |
| W    | Lack of or insufficient credit history on mortgage or real estate accounts                      |
| X    | Presence of recent inquiries                                                                    |
| Y    | No adverse action (displays only if no other score factor code is generated)                    |

### **EQUIFAX DELINQUENCY ALERT SYSTEM (DAS) SCORE REASON CODES**

| Code  | Description                                                                                                    |
|-------|----------------------------------------------------------------------------------------------------|
| 01011 | Subject's age                                                                                                    |
| 02025 | Number of personal loan finance company inquiries - last 2 years                                                                    |
| 02057 | Number of inquiries - last 18 months                                                                                                |
| 02057 | Number of months since last inquiry                                                                                                 |
| 02059 | Number of finance industry inquiries - last 2 years                                                                                 |
| 02059 | Number of oil and national card inquiries - last 12 months                                                                          |
| 02061 |                                                                                                    |
|       | Number of inquiries - last 12 months                                                                                                |
| 02077 | Number of inquiries - last 6 months                                                                                                 |
| 02078 | Number of finance company inquiries - last 2 years                                                                                  |
| 02079 | Number of months since most recent bank inquiry                                                                                     |
| 03017 | Number of accounts                                                                                                    |
| 03189 | Number of accounts showing a past due balance                                                                                       |
| 03191 | Number of accounts opened - last 2 years                                                                                            |
| 03192 | Number of accounts too new to rate or approved but not used                                                                         |
| 03193 | Number of accounts showing 30/60 day late payment                                                                                   |
| 03194 | Number of accounts showing payment late by 90 days or more                                                                          |
| 03195 | Number of months since most recent late payment                                                                                     |
| 03200 | Number of revolving bank accounts paid as agreed                                                                                    |
| 03201 | Number of installment bank accounts opened - last 2 years                                                                           |
| 03208 | Number of department store accounts paid as agreed                                                                                  |
| 03211 | Number of accounts always paid as agreed                                                                                            |
| 03212 | Number of months since most recent late payment on installment bank accounts                                                        |
| 03213 | Number of installment bank accounts always paid as agreed                                                                           |
| 03214 | Number of finance company auto accounts always paid as agreed                                                                       |
| 03216 | Number of non: bank, finance company, clothing, department, furniture, jewelry, auto, oil and national accounts opened last 2 years |
| 03219 | Number of finance company auto accounts opened - last 2 years                                                                       |
| 03220 | Number of months since oldest account has been opened                                                                               |
| 03221 | Number of months since most recently opened account                                                                                 |
| 03222 | Number of revolving bank accounts opened - last 2 years                                                                             |
| 03223 | Number of finance company - sales/personal loan accounts opened - last 2 years                                                      |
| 03224 | Number of accounts opened - last 6 months                                                                                           |
| 03313 | Number of accounts always paid as agreed                                                                                            |
| 03314 | Number of accounts showing 30/60 day late payments                                                                                  |
| 03319 | Number of months since most recently opened bank revolving account                                                                  |
| 03322 | Number of consumer finance company personal loan accounts                                                                           |

| Code  | Description                                                                                    |
|-------|------------------------------------------------------------------------------------------------|
| 03323 | Number of non: bank, auto sales, mortgage, SL&, credit union, misc. finance accounts           |
| 03326 | Number of department store accounts always paid as agreed                                      |
| 08021 | Utilization of available credit on all accounts                                                |
| 08022 | Number of accounts reported within last 6 months compared to total number of accounts          |
| 08023 | Number of accounts showing payment late by 90 days or more/public record items                 |
| 08031 | Utilization of available credit on all non-mortgage accounts                                   |
| 08042 | Utilization of available credit on revolving bank accounts                                     |
| 08043 | Utilization of available credit on installment bank accounts                                   |
| 08044 | Utilization of available credit on finance company sales and personal loan accounts            |
| 08045 | Utilization of available credit on department store accounts                                   |
| 08046 | Utilization of available credit on oil and national credit cards                               |
| 08047 | Utilization of available credit on all clothing, department, furniture, jewelry, auto accounts |
| 08048 | Number of public record, collection, or financial responsibility items                         |
| 08052 | Utilization of available credit on bank revolving, oil and national credit                     |
| 91011 | Lack of subject's age information                                                              |
| 93208 | Lack of department store accounts                                                              |
| 93220 | Lack of date opened info - unable to determine when oldest account opened                      |
| 93221 | Lack of date opened info - unable to determine when most recent account opened                 |
| 93326 | Lack of department store accounts                                                              |
| 98022 | Lack of, or insufficient information on, accounts reported within last 6 months                |
| 98042 | Lack of, or insufficient information on, revolving bank accounts                               |
| 98045 | Lack of, or insufficient information on, department store accounts                             |
| 98052 | Lack of, or insufficient information on, bank revolving, oil and national accounts             |
|       |                                                                                                |

### **EQUIFAX ENHANCED DELINQUENCY ALERT SYSTEM (EDAS) REASON C**ODES

| Code  | Description                                                                                          |  |
|-------|----------------------------------------------------------------------------------------------------|--|
| 05037 | Number of inquiries from banks - last 6 months                                                       |  |
| 05038 | Number of finance industry inquiries - last 6 months                                                 |  |
| 05039 | Number of personal loan finance inquiries - last 24 months                                           |  |
| 06551 | Number of accounts showing payment late by 30 days                                                   |  |
| 06552 | Number of accounts showing payment late by 30 days                                                   |  |
| 06560 | Number of mortgage company and S/L with high credit greater than \$35,000 always paid as agreed      |  |
| 06561 | Number of bank installment accounts under \$35,000 always paid as agreed                             |  |
| 06563 | Number of department store installment accounts reported - last 6 months                             |  |
| 06564 | Number of retail finance accounts reported - last 6 months                                           |  |
| 06565 | Number of bank revolving accounts reported - last 9 months                                           |  |
| 06566 | Number of department store revolving accounts reported - last 9 months                               |  |
| 06567 | Number of personal loan company revolving accounts active - last 9 months                            |  |
| 06570 | Total number of accounts opened - last 12 months                                                     |  |
| 06574 | Number of personal loan company installment accounts                                                 |  |
| 06575 | Number of sales financing/finance company accounts                                                   |  |
| 06576 | Number of national credit card accounts                                                              |  |
| 08045 | Utilization of available credit on department store revolving accounts                               |  |
| 93211 | Lack of, or insufficient information on, accounts paid as agreed                                     |  |
| 93319 | No date opened on bank revolving accounts - unable to determine most recent opening                  |  |
| 96560 | Lack of, or insufficient information on, mortgage accounts greater than \$35,000 paid as agreed      |  |
| 96561 | Lack of, or insufficient information on, bank installment accounts less than \$35,000 paid as agreed |  |
| 96565 | No bank revolving accounts reported - last 9 months                                                  |  |
| 96566 | No revolving department store accounts reported - last 9 months                                      |  |
| 96576 | Lack of, or insufficient information on, national credit card accounts                               |  |
| 98021 | Lack of, or insufficient information on accounts                                                     |  |
| 98045 | Lack of, or insufficient information on, revolving department store accounts                         |  |
| 99999 | Number of established accounts/length of time accounts have been established                         |  |

### TRANSUNION DELPHI Score Reason Codes

| Code  | Description                                                                                     |  |
|-------|-------------------------------------------------------------------------------------------------|--|
| 00000 | No adverse factor.                                                                              |  |
| 00001 | Insufficient number of satisfactory accounts                                                    |  |
| 00002 | Delinquency                                                                                     |  |
| 00003 | Serious delinquency, derogatory public record, or collection                                    |  |
| 00004 | Delinquency date too recent                                                                     |  |
| 00005 | Past due balances                                                                               |  |
| 00006 | Near total credit limits, or lacks credit accounts or lacks recent credit activity              |  |
| 00007 | Insufficient time since most recent account established                                         |  |
| 00008 | Insufficient length of credit history                                                           |  |
| 00009 | Too many new accounts                                                                           |  |
| 00010 | Too many recent active accounts                                                                 |  |
| 00011 | Too many active accounts                                                                        |  |
| 00012 | Insufficient satisfactory history on revolving accounts                                         |  |
| 00013 | Too many recent revolving accounts or lacks revolving accounts                                  |  |
| 00014 | Bankcard - near credit limits or lacks credit accounts or lacks recent credit activity          |  |
| 00015 | Insufficient length of installment accounts, or lacks installment accounts                      |  |
| 00016 | Too many accounts                                                                               |  |
| 00017 | Near check credit limits                                                                        |  |
| 00018 | Insufficient satisfactory history for mortgage accounts or lacks mortgage accounts              |  |
| 00019 | Delinquency on mortgage accounts or lacks mortgage accounts                                     |  |
| 00020 | Insufficient satisfactory history on retail revolving accounts                                  |  |
| 00021 | Near retail credit limit or lacks retail credit accounts or lacks recent retail credit activity |  |
| 00022 | Travel and entertainment - near revolving credit limit or lacks revolving accounts              |  |
| 00023 | Too many consumer finance accounts                                                              |  |
| 00024 | Too many recent consumer finance accounts                                                       |  |
| 00025 | Serious delinquency, derogatory public record or collection with a balance                      |  |
| 00026 | Bankruptcy                                                                                      |  |
| 00027 | Too many recent bank or travel and entertainment credit checks                                  |  |
| 00028 | Too many recent consumer finance credit checks                                                  |  |
| 00029 | Too many recent credit checks                                                                   |  |
|       |                                                                                                 |  |

# APPENDIX C: READING COLLECTIONS REPORT DETAIL

### **TRANSUNION COLLECTIONS REPORT SECTION**

```
Col Agncy: CB TRAVERSE Industy: Y
Creditor: MUNSON MEDICAL CEnter Balance: $000000060 Status: A
Amt: $00000060 Rpt Dte: 02/01/1999 Dte_Pd. / /
Col Agncy: CB TRAVERSE Industy: Y
Creditor: KALKASKA MEMORIAL HEALTH CENTE Balance: $000000132 Status: A
Amt: $000000031 Rpt Dte: 08/01/1997 Dte_Pd. / /
Col Agncy: CB TRAVERSE Industy: Y
Creditor: KALKASKA MEMORIAL HEALTH CENTE Balance: $000000084 Status: A
Amt: $000000084 Rpt Dte: 04/01/1996 Dte_Pd. / /
Col Agncy: CB TRAVERSE Industy: Y
Creditor: KALKASKA MEMORIAL HEALTH CENTE Balance: $000000136 Status: A
Amt: $000000136 Rpt Dte: 03/01/1996 Dte_Pd. / /
```

| Field Name                                 | Description                                                 |                    |  |
|--------------------------------------------|-------------------------------------------------------------|--------------------|--|
| Col Agncy                                  | The name of the collections agency.                         |                    |  |
| Industy                                    | The industry code: Y = Collections.                         |                    |  |
| Creditor                                   | The creditor name.                                          |                    |  |
| Balance                                    | The original balance of the account.                        |                    |  |
| Status                                     | Verification Indicator:                                     |                    |  |
|                                            | A Automated Account                                         | R Refused          |  |
|                                            | D Decline                                                   | S Slow Answering   |  |
|                                            | E Earnings Verified                                         | T Account Disputed |  |
|                                            | I Indirect                                                  | V Manual Account   |  |
|                                            | M Manual Account<br>That Has Been Frozen                    | X No Replay        |  |
|                                            | N No Record                                                 |                    |  |
| Amt                                        | The current balance of the account.                         |                    |  |
| Rpt Dte                                    | The date the collections record was inserted into the file. |                    |  |
| Dte_Pd. The date the account was paid off. |                                                             |                    |  |

### **EQUIFAX COLLECTIONS REPORT SECTION**

Collection:
Client: SCOTT ELLIS DDS
Acct. #: 357543
Last Act Dt: 111997
Collection Amount: 149
Comments:
Collection:
Client: MERCY HOSPITAL
Acct. #: 614723
Last Act Dt: 011997
Collection Edutor Description
Collection:
Client: MERCY HOSPITAL
Acct. #: 614723
Last Act Dt: 011997
Collection Edutor Description
Collection Edutor Description
Collection Edutor Description
Collection Edutor Edutor Description
Collection:
Collection:
Client: WILLISTON RADLG
Acct. #: 614474
Status Cd: D Status Dt: 081997
Act. #: 614474
Status Cd: D Status Dt: 081997
Act. #: 614474
Status Cd: D Status Dt: 081997
Act. #: 614474
Status Cd: D Status Dt: 091997
Act. #: 614474
Status Cd: D Status Dt: 091997
Act. #: 614474
Status Cd: D Status Dt: 091997
Act. #: 614474

| Field Name         | Description                                                 |  |  |
|--------------------|-------------------------------------------------------------|--|--|
| Client             | The creditor name.                                          |  |  |
| Rpt Dt             | The date the collections record was inserted into the file. |  |  |
| Asgn Dt            | The date the account was assigned to collections.           |  |  |
| Acct #             | The account number.                                         |  |  |
| Status Cd          | Status of the collection:                                   |  |  |
|                    | D Unpaid S Account Disputed                                 |  |  |
|                    | F Financial Counselor T Payment                             |  |  |
|                    | J Adjustment U Status Unknown                               |  |  |
|                    | M Wage Earner X Checked                                     |  |  |
|                    | N New Listing Z Bankruptcy                                  |  |  |
|                    | P Paid                                                      |  |  |
| Status Dt          | The date of the status code.                                |  |  |
| Act Des.           | Type of account:                                            |  |  |
|                    | A Authorized User M Maker                                   |  |  |
|                    | B On Behalf of Another S Shared                             |  |  |
|                    | C Co-Maker T Terminated                                     |  |  |
|                    | I Individual U Undesignated                                 |  |  |
|                    | J Joint                                                     |  |  |
| Last Act Dt        | The date of last activity on the account.                   |  |  |
| Collection Amount  | The original balance of the account.                        |  |  |
| Collection Balance | The current balance of the account.                         |  |  |